# Printer Browser プログラミングマニュアル

2023 年 11 月 1 日 Rev1.0.0

このマニュアルは、Printer Browser に関するお客様が WEB アプリケーションを構築する上で 必要なプログラミング情報を示しています。

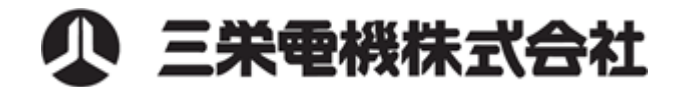

# 本書の改定履歴

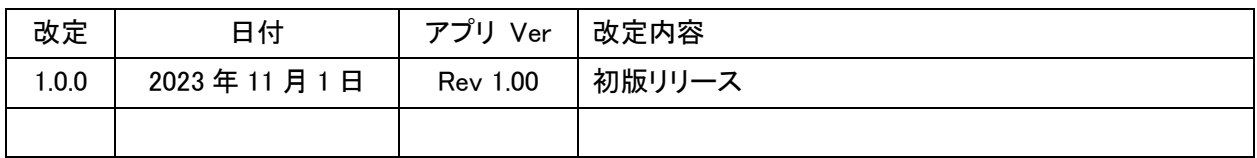

ご注意

- ・Printer Browser は三栄電機株式会社(以下三栄電機といいます。)の著作物であり、本製品にかかる著作権その他の 権利は三栄電機に帰属する。
- ・三栄電機は Printer Browser に関して欠陥がないこと、このマニュアルに記載されている情報の使用に起因するいかなる 損害に対しても責任を負うものではありません。
- ・三栄電機は Printer Browser の使用に関連して生じる直接的または、間接的な損失、損害などについていかなる場合も 一切責任を負わないものとする。

三栄電機株式会社

無断転載を禁じます。

本書の内容は断り無く変更することがあります。

Android は、Google Inc.の商標です。

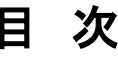

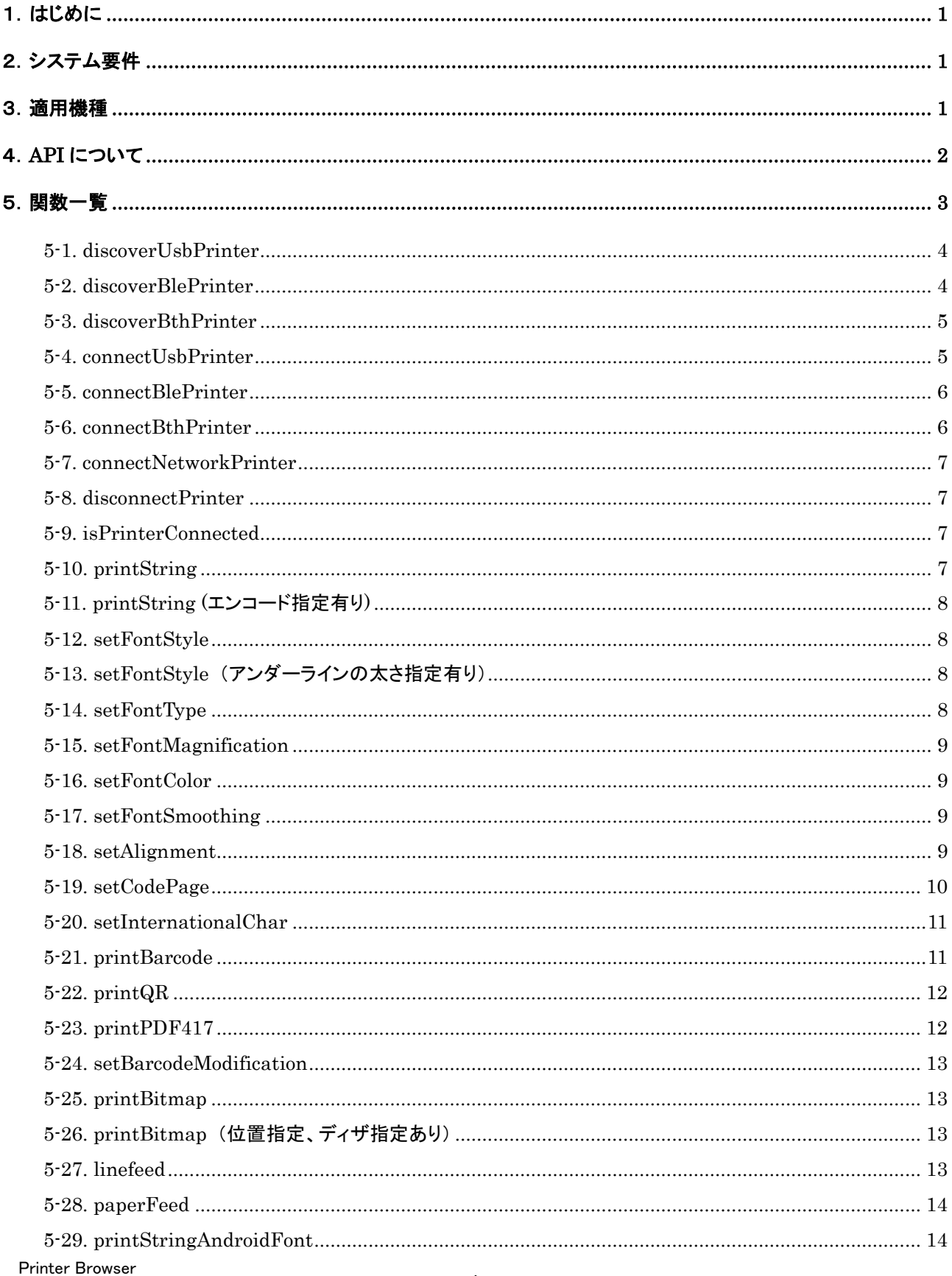

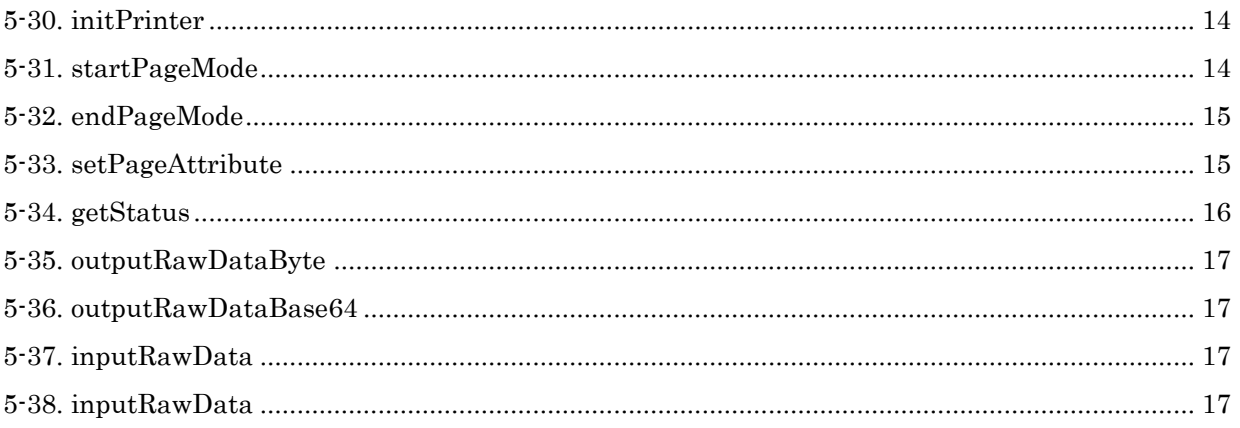

# <span id="page-5-0"></span>1.はじめに

Printer Browser は WEB プログラム(Javascript)から直接弊社製プリンタへ印字を可能にする ブラウザアプリです。

本ブラウザアプリを使用するに当たり、サンプルプログラムは、以下の URL に置きました。

<https://www.sanei-elec.co.jp/wp/wp-content/uploads/2021/02/sample.zip> Javascript を使用した簡単な印字サンプルです。

このサンプルプログラムを参考に、印刷に必要な Javascript の命令構文について本書で解説します。

# <span id="page-5-1"></span>2.システム要件

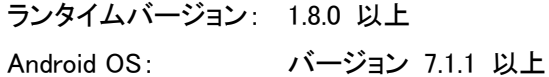

# <span id="page-5-2"></span>3.適用機種

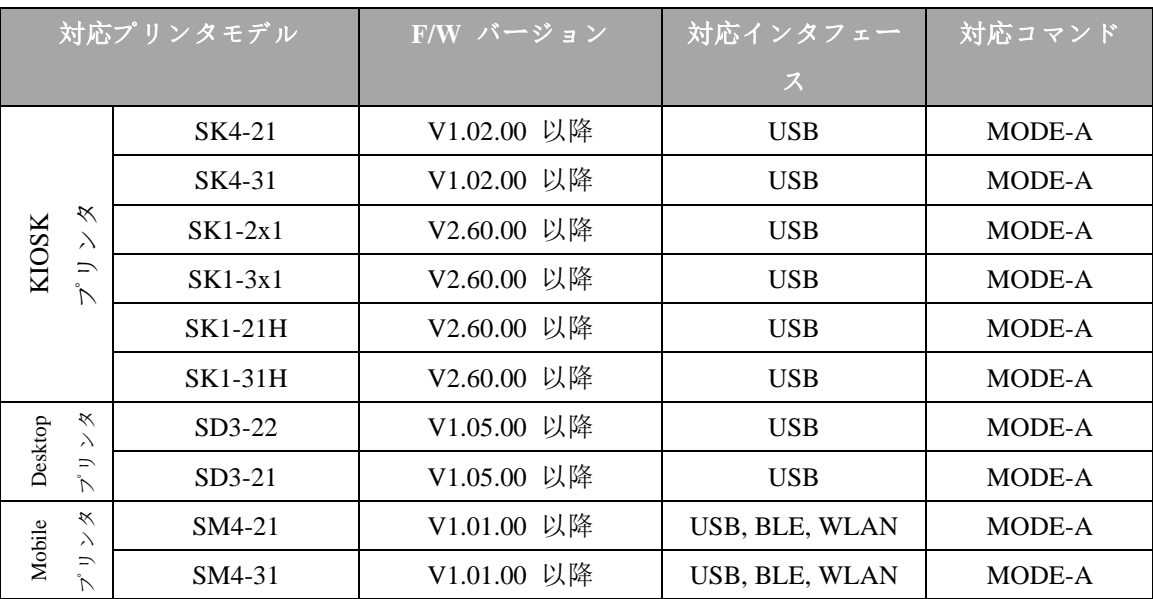

★ メモリスイッチの設定

全てのプリンタモデルに対するメモリスイッチの設定を以下のとおり設定して使用する。

OFFLINE BUSY = OFF

Act. For Driver = INVALID

# <span id="page-6-0"></span>4.API について

(1) データの種類

Javascript API で取り扱うデータは、数値、文字列、Boolean、オブジェクトとなります。 API の種類によって扱い難い文字列は、JSON 形式や Base64 に変換して使用します。

(2) API の呼び出し

呼び出しの先頭に Printer. を付ける事により簡単に API を呼び出す事ができます。 外部ライブラリを必要とせず、API を呼び出すための準備も必要ありません。

(3) 戻り値の取得

API から直接戻り値が取得できます。 戻り値は、主に JSON 形式又は Base64 で返すため変換して使用します。 Boolean は変換せずに、そのまま使用できます。

# <span id="page-7-0"></span>5.関数一覧

# プリンタデバイスの関数一覧は、以下の通りです。

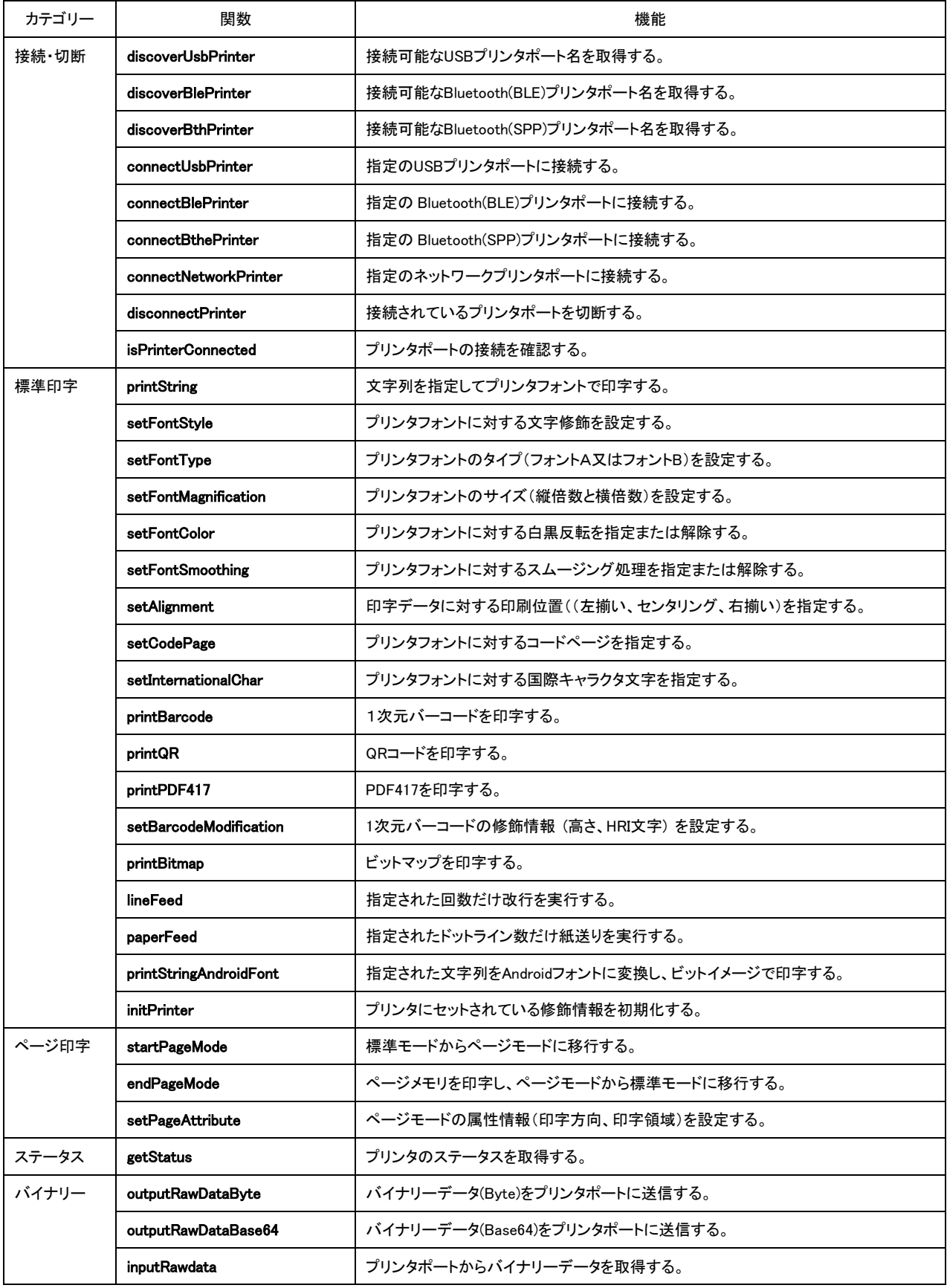

Printer Browser

#### <span id="page-8-0"></span>5-1. discoverUsbPrinter

接続可能な USB プリンタポート名を取得する。

- **関数:** Printer.discoverUsbPrinter(timeoutMillis)
- 引数: timeoutMillis タイムアウト時間(ミリ秒)
- 戻り値: JSON 形式の USB プリンタポート名(配列)
- 備考: 取得した USB プリンタポート名は、「JSON.parse」で元の形に戻して使用する。
- 例: //USB プリンタポート名を取得 var result = Printer.discoverUsbPrinter(0); //JSON 形式の USB プリンタポート名を元の形式に変換する var printers = JSON.parse(result); //一番最初の USB プリンタポート名を取得する var first printer = printers $[0]$ :

#### <span id="page-8-1"></span>5-2. discoverBlePrinter

接続可能な Bluetooth(BLE)プリンタポート名を取得する。

- 関数: Printer.discoverBlePrinter(timeoutMillis)
- 引数: timeoutMillis タイムアウト時間(ミリ秒)
- 戻り値: JSON 形式の Bluetooth(BLE)プリンタポート名(配列)
- 備考: 取得した Bluetooth(BLE)プリンタポート名は、「JSON.parse」で元の形に戻して使用する。
- 例: // Bluetooth(BLE)プリンタポート名を取得 var result = Printer.discoverBlePrinter(0); //JSON 形式の Bluetooth(BLE)プリンタポート名を元の形式に変換する var printers = JSON.parse(result); //一番最初の Bluetooth(BLE)プリンタポート名を取得する var first\_printer = printers $[0]$ ;

#### <span id="page-9-0"></span>5-3. discoverBthPrinter

接続可能な Bluetooth(SPP)プリンタポート名を取得する。

- **関数:** Printer.discoverBthPrinter(timeoutMillis)
- 引数: timeoutMillis タイムアウト時間(ミリ秒)
- 戻り値: JSON 形式の Bluetooth(SPP)プリンタポート名(配列)
- 備考: 取得した Bluetooth(SPP)プリンタポート名は、「JSON.parse」で元の形に戻して使用する。
- 例: // Bluetooth(SPP)プリンタポート名を取得 var result = Printer.discoverBthPrinter(0); //JSON 形式の Bluetooth(SPP)プリンタポート名を元の形式に変換する var printers = JSON.parse(result); //一番最初の Bluetooth(SPP)プリンタポート名を取得する var first printer = printers $[0]$ :

#### <span id="page-9-1"></span>5-4. connectUsbPrinter

指定の USB プリンタポートに接続する。

- 関数: Printer.connectUsbPrinter(printer)
- 引数: printer JSON 形式の USB プリンタポート名
- 戻り値: 接続の成功または失敗を Boolean で返す。
	- true 接続成功
	- false 接続失敗
- 備考: USB プリンタポート名は、「JSON. stringify」で JSON 形式にして使用する。
- 例: //USB プリンタポート名を JSON 形式に変換 var jprinter = JSON.stringify(printer); //USB プリンタポートに接続
	- var status = Printer.connectUsbPrinter(jprinter)

#### <span id="page-10-0"></span>5-5. connectBlePrinter

指定の Bluetooth(BLE)プリンタポートに接続する。

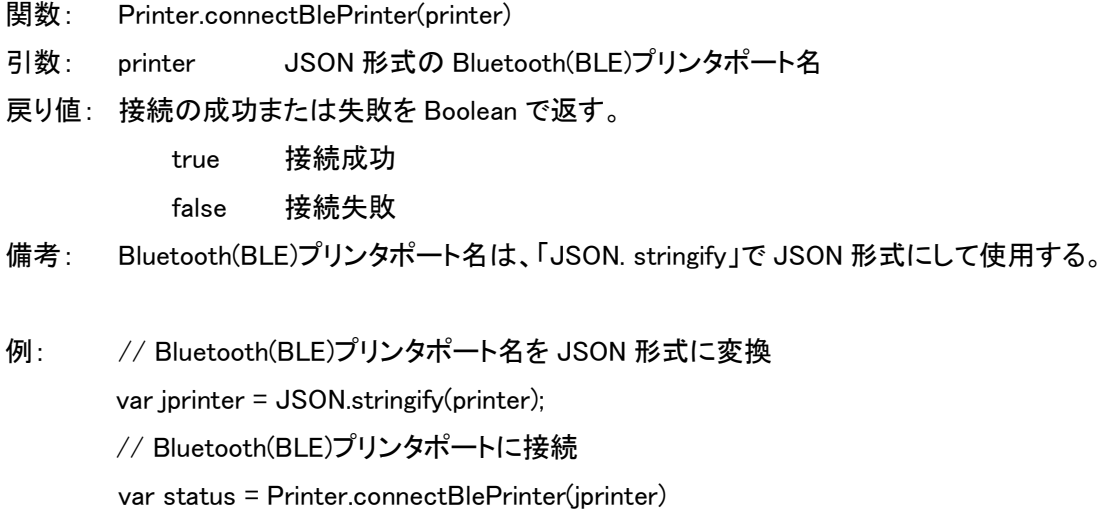

# <span id="page-10-1"></span>5-6. connectBthPrinter

指定の Bluetooth(SPP)プリンタポートに接続する。

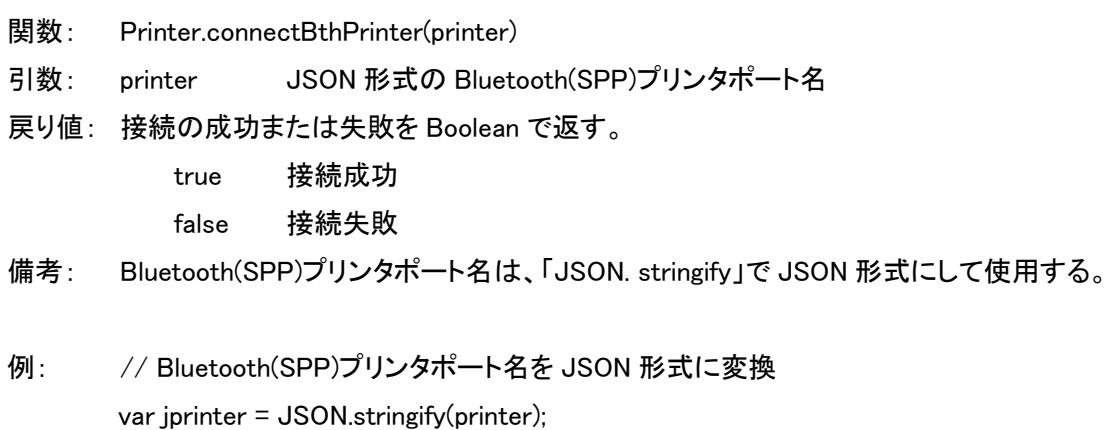

// Bluetooth(SPP)プリンタポートに接続

var status = Printer.connectBthPrinter(jprinter)

#### <span id="page-11-0"></span>5-7. connectNetworkPrinter

指定のネットワークプリンタポートに接続する。

**関数:** Printer.connectNetworkPrinter(address,port)

引数: address IP アドレス(文字列) port ポート番号(数値) 戻り値: 接続の成功または失敗を Boolean で返す。 true 接続成功 false 接続失敗

# <span id="page-11-1"></span>5-8. disconnectPrinter

接続されているプリンタポートを切断する。

関数: Printer.disconnectPrinter() 引数: なし 戻り値: なし

## <span id="page-11-2"></span>5-9. isPrinterConnected

プリンタポートの接続を確認する。

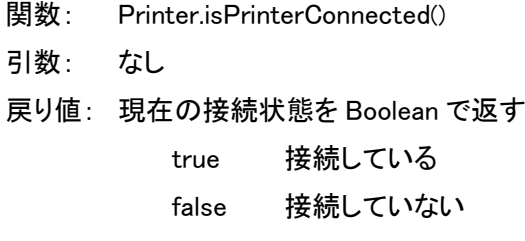

# <span id="page-11-3"></span>5-10. printString

プリンタフォントで文字列を印字する。

- **関数: Printer.printString(text)**
- 引数: text 印字する文字列をユニコードで指定する
- 戻り値: なし

#### <span id="page-12-0"></span>5-11. printString (エンコード指定有り)

プリンタフォントで文字列をエンコード指定有りで印字する。

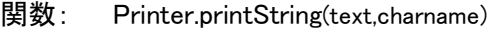

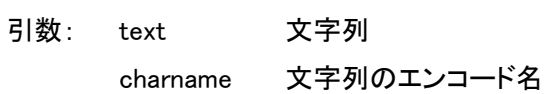

戻り値: なし

備考: charname は Java で使用するエンコード名を指定する。 例. "UTF-8"、"SJIS"などのエンコード名を文字列で指定する。

# <span id="page-12-1"></span>5-12. setFontStyle

プリンタフォントの修飾を設定する。

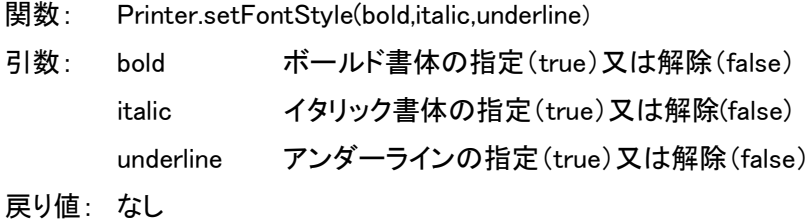

# <span id="page-12-2"></span>5-13. setFontStyle (アンダーラインの太さ指定有り)

プリンタフォントの修飾を設定(アンダーラインの太さ指定有り)する。

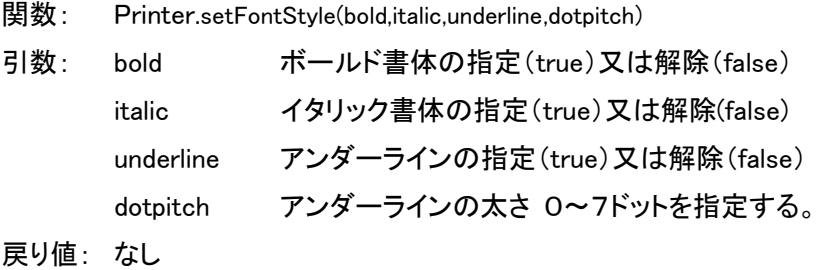

#### <span id="page-12-3"></span>5-14. setFontType

プリンタフォントの種類を設定する。

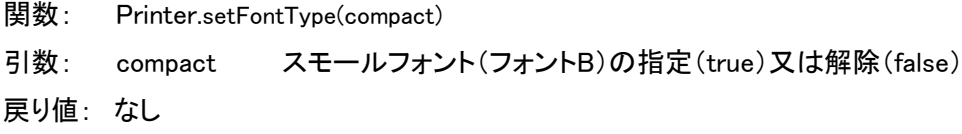

#### <span id="page-13-0"></span>5-15. setFontMagnification

プリンタフォントのサイズを設定する。

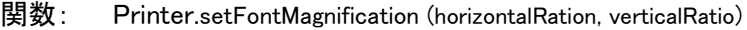

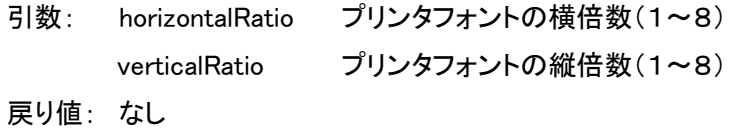

# <span id="page-13-1"></span>5-16. setFontColor

プリンタフォントに対する白黒反転を指定または解除する。

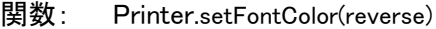

引数: reverse 白黒反転の指定(true)又は解除(false)

戻り値: なし

# <span id="page-13-2"></span>5-17. setFontSmoothing

縦倍又は横倍数の指定されたプリンタフォントに対するスムージング処理を指定または解除する。

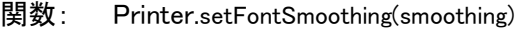

- 引数: smoothing スムージングの指定(true)又は解除(false)
- 戻り値: なし

# <span id="page-13-3"></span>5-18. setAlignment

印字データに対する印刷位置(左揃い、センタリング、右揃い)を指定する。

- **関数:** Printer.setAlignment(alignment)
- 引数: alignment 印字位置の指定

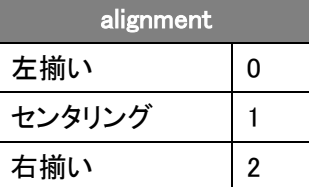

# <span id="page-14-0"></span>5-19. setCodePage

プリンタフォントに対するコードページを指定する。

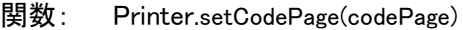

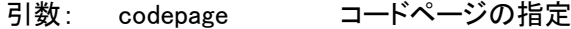

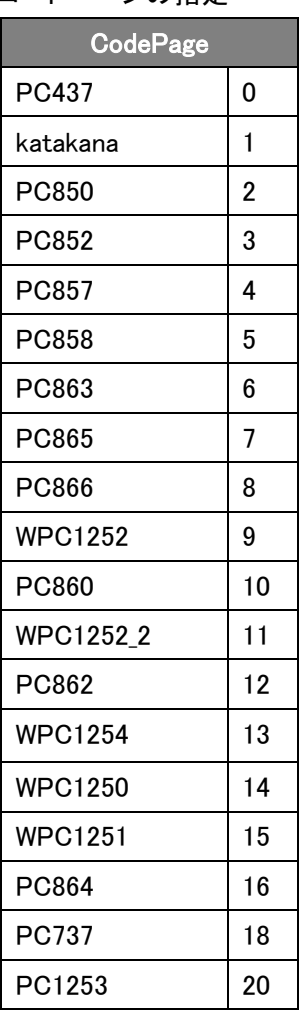

#### <span id="page-15-0"></span>5-20. setInternationalChar

プリンタフォントに対する国際キャラクタ文字を指定する。

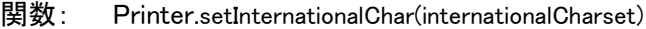

#### 引数: internationalCharset 国際文字の指定

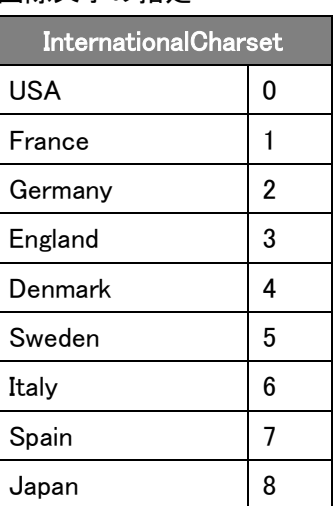

## 戻り値: なし

# <span id="page-15-1"></span>5-21. printBarcode

1次元バーコードを印字する。

関数: Printer.printBarcode(barcodeSystem,barcodeData)

引数: barcodeSystem バー

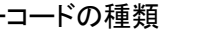

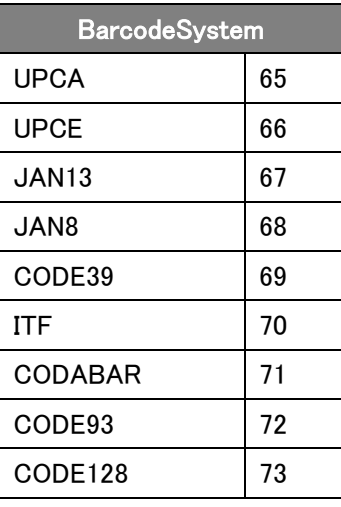

barcodeData

# <span id="page-16-0"></span>5-22. printQR

QR コードを印字する。

関数: Printer.printQR(size,eccLevel,barcodeData)

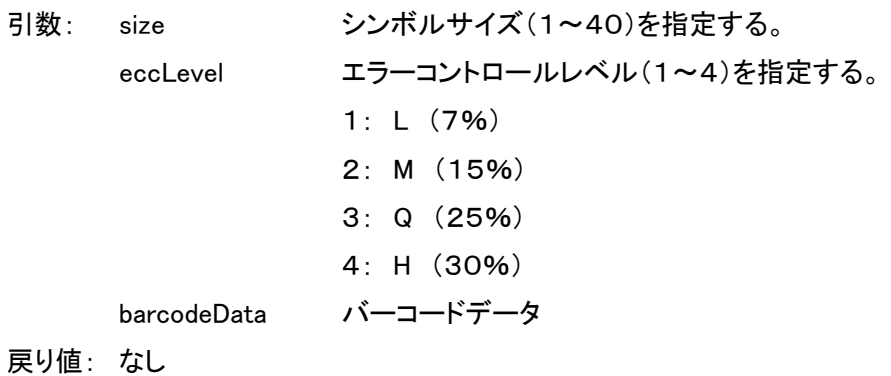

# <span id="page-16-1"></span>5-23. printPDF417

PDF417 を印字する。

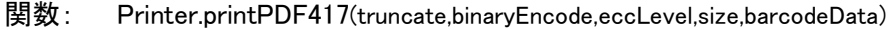

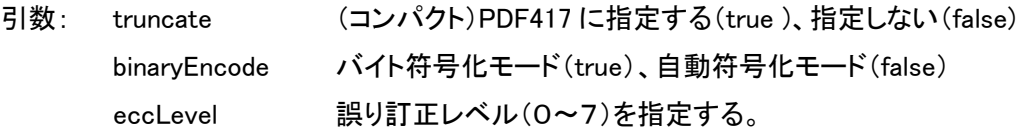

size 組み合わせ表の通り、バーコードサイズを指定する。

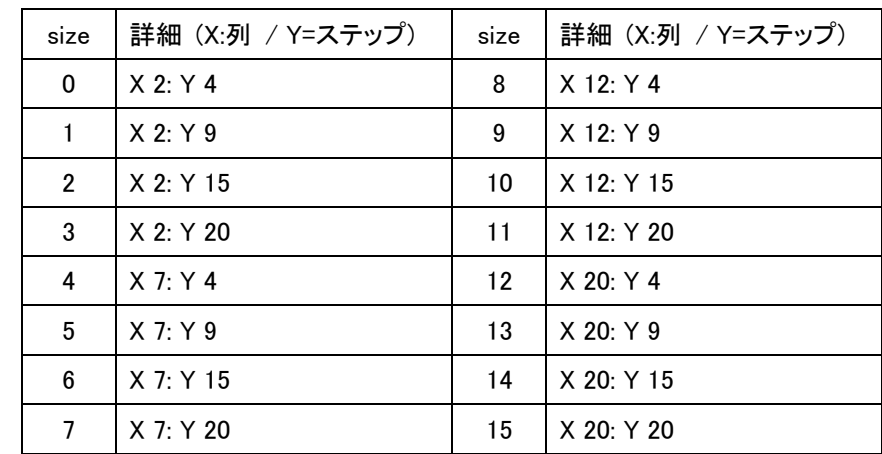

# barcodeData バーコードデータ

#### <span id="page-17-0"></span>5-24. setBarcodeModification

1次元バーコードの修飾情報(高さ、HRI 文字)を設定する。

- **関数:** Printer.setBarcodeModification (hri,width,height)
- 引数: hri HRI 文字の修飾を指定する。

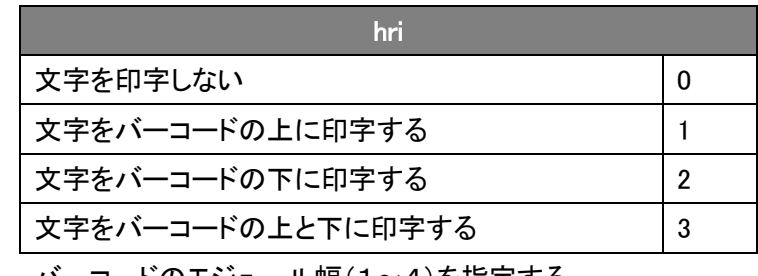

- Width バーコードのモジュール幅(1~4)を指定する。
- Height バーコードの高さ(1~255ドット)を指定する。

戻り値: なし

# <span id="page-17-1"></span>5-25. printBitmap

Base64 文字列で指定されたビットマップデータをビットイメージコマンドに変換して印字する。

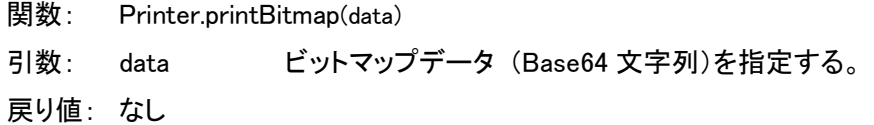

# <span id="page-17-2"></span>5-26. printBitmap (位置指定、ディザ指定あり)

Base64 文字列で指定されたビットマップデータをビットイメージコマンドに変換して印字する。

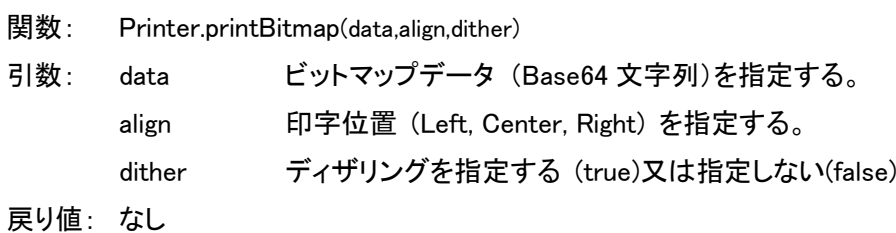

#### <span id="page-17-3"></span>5-27. linefeed

指定された行数の改行を実行する。

- 関数: Printer.lineFeed(lines)
- 引数: lines 改行数(1~255)を指定する。

#### <span id="page-18-0"></span>5-28. paperFeed

指定されたドットライン数の正方向または逆方向に紙送りを実行する。

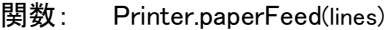

引数: lines -255~255のドットピッチ値の紙送りを指定する。 パラメータが負数の場合、コマンドは印刷と逆方向紙送りを実行する。 整数の場合、印刷と正方向紙送りを実行する。

- 戻り値: なし
- 備考: 標準モードでは、ラインバッファ内のデータを印刷し、指定されたドットピッチだけ前方に紙送り する。ページモードでは、指定したドットピッチだけ y 軸方向に移動する。

#### <span id="page-18-1"></span>5-29. printStringAndroidFont

指定された文字列を Android フォントに変換しビットイメージで印字する。

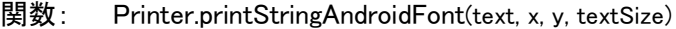

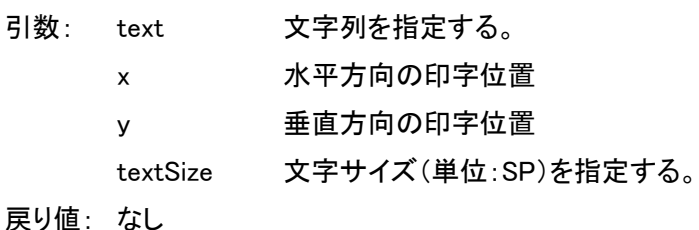

備考: SP = スケール非依存ピクセル(Scale-independent pixel)

# <span id="page-18-2"></span>5-30. initPrinter

プリンタにセットされている修飾情報を初期化する。

- 関数: Printer.initPrinter()
- 引数: なし
- 戻り値: なし

#### <span id="page-18-3"></span>5-31. startPageMode

標準モードからページモードに移行する。

- 関数: Printer.startPageMode()
- 引数: なし
- 戻り値: なし

#### <span id="page-19-0"></span>5-32. endPageMode

ページメモリの指定領域を印字しページモードから標準モードに移行する。

関数: Printer.endPageMode()

引数: なし

戻り値: なし

# <span id="page-19-1"></span>5-33. setPageAttribute

ページモードの指定領域(印字方向、印字領域)を設定する。

関数: Printer.setPageAttribute(x,y,width,height,direction)

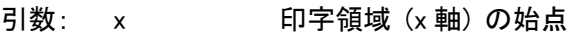

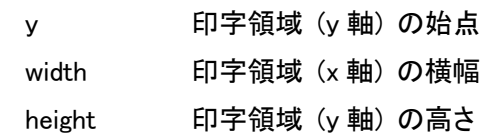

direction 印字領域の展開方向

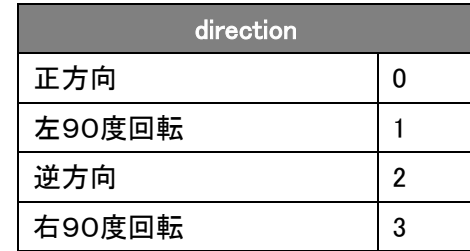

戻り値: なし

備考: 印字領域はページモードを印字するまでの間、何度でも指定ができる。 ページモードを印字する場合、プリンタ内で自動的にその時点の最大印字領域で印字を行う。 印字領域の指定可能範囲は、プリンタモデルとメモリスイッチの設定に依存する。

#### <span id="page-20-0"></span>5-34. getStatus

プリンタの状態を取得する。

**関数:** Printer.getStatus()

引数: なし

- 戻り値: JSON 形式のステータス
- 備考: 取得したステータスは、「JSON.parse」で元の形に戻して使用する。 ステータス値の仕様はコマンドマニュアル GS R1 コマンドを参照とする。
- 例: //ステータスを取得

switch (status.status1) {

var result = Printer.getStatus(); //取得した JSON 形式のステータスを元の形式に変換する var status = JSON.parse(result);

```
 case 82: //アスキーコードの'R'
  buffer+= "Status1: WAITING<br>":
   break;
case 66: //アスキーコードの'B'
  buffer+= "Status1: MOVING<br>":
   break;
case 69: //アスキーコードの'E'
  buffer+= "Status1: ERROR<br>";
   break;
```
#### default:

```
 buffer+= "Status1: " + status.status1 + "<br>";
```
}

#### <span id="page-21-0"></span>5-35. outputRawDataByte

1バイトのバイトデータをプリンタポートに送信する。

**関数:** Printer.outputRawDataByte(byte) 引数: byte バイトデータ 戻り値: なし

#### <span id="page-21-1"></span>5-36. outputRawDataBase64

Base64 文字列でバイナリーデータをプリンタポートに送信する。

関数: Printer.outputRawDataBase64(base64) 引数: base64 Base64 文字列のバイナリーデータ 戻り値: なし

## <span id="page-21-2"></span>5-37. inputRawData

1バイトのバイトデータをプリンタポートから取得する。

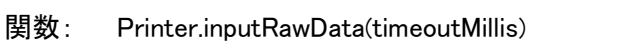

- 引数: timeoutMillis タイムアウト時間(ミリ秒)を指定する。
- 戻り値: 1バイトのバイトデータ

#### <span id="page-21-3"></span>5-38. inputRawData

Base64 文字列でバイナリーデータをプリンタポートから取得する。

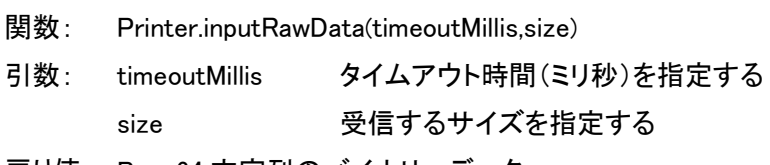

戻り値: Base64 文字列のバイナリーデータ